# **HP OpenView Performance Manager**

适用于 **HP-UX**、**Solaris** 和 **Windows** 操作系统

# 发行说明

软件版本:**6.01/2006** 年 **8** 月

OVPM 6.01 HP-UX:**B7490-15225** OVPM 6.01 11.23 IA:**B7490-15226** OVPM 6.01 Solaris:**B7490-15227** OVPM 6.01 Windows:**B7490-15228** 

本文档概述了 OpenView Performance Manager (OVPM) 发行版 6.01 中所做的更改。本文档包含在手 册或联机帮助中未涉及的重要信息。

[声明](#page-0-0) OVPM 6.01 [新增了哪些功能](#page-1-0) [文档](#page-3-0) [安装说明](#page-4-0) [增强功能和修复项](#page-5-0) [已知问题、限制和解决方法](#page-8-0) [技术支持](#page-11-0) [法律声明](#page-11-1)

### <span id="page-0-0"></span>声明

OpenView Performance Manager 的版权归 Hewlett-Packard Development Company, L.P. 所有并 由其授予许可。请参阅安装介质上的许可协议。

- 本产品包含由 OpenSSL Project 开发且在 OpenSSL 工具包中使用的软件 [\(http://www.openssl.org/\)](http://www.openssl.org/)
- 本产品包含由 Eric Young 编写的加密软件 (eay@cryptsoft.com)
- 本产品包含由 Tim Hudson 编写的软件 (tjh@cryptsoft.com)

在本文档中,始终使用 *<Install\_Dir>* 表示安装 OVPM 产品的目录。在 HP-UX 和 Solaris 系统中,该目 录为 /opt/OV。在 Windows 系统中,默认的安装目录为 C:\Program Files\HP OpenView,但首次安 装本产品时可以更改该目录。

*<Data\_Dir>* 将用于表示一个目录,建议 OVPM 产品在该目录中保存其数据文件。在 HP-UX 和 Solaris 系统中,该目录为 /var/opt/OV。在 Windows 系统中, 默认的数据目录为 C:\Program Files\HP OpenView\data,但首次安装本产品时可以更改该目录。

### <span id="page-1-0"></span>**OVPM 6.01** 新增了哪些功能**?**

**■ 新 Tomcat:** Tomcat 是 Apache Software Foundation 提供的应用程序服务器。它是 OVPM 服务器软件的主机。对于以前发行的版本,我们在默认位置安装并使用 Tomcat,而且使用默认端口 号。如用户想要在同一系统上运行不同版本的 Tomcat,这种使用方法可能会偶尔产生问题。

现在, OpenView 产品开始使用普通版本的 Tomcat, 它安装在 HP OpenView 目录结构的内部。为 了避免出现端口冲突,在安装此软件包时,选择未使用的端口。除了 Tomcat 状态文件将位于其它目 录,OVPM 用户不会发现其它外部更改。有关详细信息,请参阅《OVPM 管理员指南》。

- 需要安装 **Java** 插件 **1.4.2** 或更高版本:现在,Java 用户界面和 Java 图形中的一些新功能依赖 于早期 Java 版本中所不具备的功能。因此,如果系统尚未安装 1.4.2 或更高版本的 Java 插件,将提 示您下载 1.4.2 版本的插件。在 Windows 客户端上, 如果可连接至 Internet, 可实现完全自动下 载。在其它客户端上,可能需要手动进行下载。
- **Planner** 预测工具:Planner 是一项全新的功能。Planner 使用统计趋势方法预测度量值在将来 的行为方式。如果 OVPM 可访问的数字度量提供了一系列随时间变化的值,即可为其生成预测图形。如 果 OVPM 可使用来自 OVPA、OVO-EPC、OVIS、Reporter 和通用数据库的度量, 则应能够预测这些 度量。

在此发行版中, Web 表单界面和 Java 用户界面内均添加了一个名为"预测"的新标签。选择此标签可 访问 Planner 功能。

为帮助您理解预测图形,专门提供了 Planner 联机帮助。可从 OVPM 主页中"目录"内的"了解预测 图形"链接访问此 Web 页面, 也可从 Java 图形的"帮助"页面访问此页面。

- 普通文件数据源: 如果简单文本文件遵循某些格式规则, 则可使用新普通文件数据源从简单文本文 件中读取度量。设计格式规则的目的在于将从各种工具中导出的数据导入 OVPM 进行使用。(逗号分隔 值 (CSV) 文件即为可接收的文件格式示例。)
- 取消通过 **Java UI** 绘制的图形:目前,支持取消使用 OVPM Java 用户界面启动的图形请求。如 果请求耗时过长而无法完成,则可通过单击"取消"按钮或关闭图形进度窗口中的窗口来取消请求。以 前,进度窗口虽然关闭,但是 servlet 仍继续执行图形请求。请注意, 此功能目前仅用于从 Java 界面 绘制的图形和表。

此功能要求在客户端浏览器上启用 cookie。如果客户端会话处于未活动状态达 30 分钟(未收到来自客 户端的待决请求), 则此会话将超时。如果会话超时, 用户仅需绘制另一图形, 刷新浏览器或重新连 接,就会再次创建会话。

- 改进了 **Java** 图形的打印:现在,打印 Java 图形时将打开"Print Preview"屏幕。可使用此屏幕 观察所打印图形的外观。现在,无论图形在客户端屏幕上的大小如何,均可自动进行缩放,以与纸张的 尺寸相配。"Print Preview"屏幕允许选择不同的方向(纵向或横向)、纸张大小和打印分辨率,以便 优化最终的打印图像。
- 从 Java 图形或表导出: 现在新加了一项功能, 用于将来自 Java 图形或 Java 表的数据导入本地 文件或导入新的 Web 浏览器窗口。通过单击 Java 图形或 Java 表顶部的新的"导出"按钮,可快速访 问此功能,也可通过选取"文件/导出"菜单项进行访问。HTML 图形或表无法使用导出功能。

与 Java 图形向下钻取功能不同,导出功能不会返回 OVPM 服务器读取数据。因此,无法导出与原始图 形或表中度量相异的数据。您不能指定不同的精确度("点间隔"值)或日期范围,并且导出数据时, 格式选项将受到限制。

另一方面,由于导出仅重新设定图形或表中现有数据的格式,因此其执行速度比向下钻取快,而且可确 保完全得到原始图形或表中使用的数据值。

 $\mathcal{L}$ 

可使用的导出格式为:

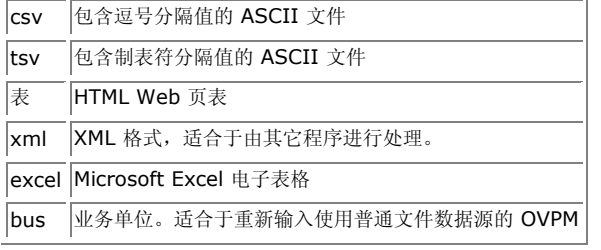

请注意,这是第一次将数据从 Java 表中导出。导出的数据将与导出前在 Java 表中已完成的任何列重 排、排序和过滤匹配。导出操作将导出表中的所有数据,而不是仅导出窗口中的可见数据。

可将数据导出至客户端系统上的本地文件,或导出至新浏览器窗口。

■ **\*\*\* 专家"用户:**现在,可使用 OVPM 管理员界面将用户标记为"专家"。运行 OVPM 时, 此操作 将启用某些高级功能。对于本发行版,高级功能包括"客户端配置"中的其它设置(如下所述),以及 Java UI "设计"模式中的"专家"标签。以后的发行版可能允许专家用户访问其它高级功能。

对于通过管理 GUI 配置了专家权限的用户而言,可使用 Java 用户界面"设计"模式中新增的"专家" 标签。此标签允许配置一些更高级的图形功能,包括 SUMFROMRAW 和 FORCEPOINTSEVERY。以 前,这些高级功能仅能通过编缉图形模板实现。

- 客户端配置:已添加了一项全新的功能,用户可使用此功能更改许多 OVPM 配置项的设置。仅"专 家"用户才能使用某些配置设置。可通过使用 cookie 将这些更改保存在该客户端的本地机器上, 从而 不影响其它客户端。现在,您可以使用 OVPM 的 Java 用户界面或 Web 表单用户界面中新的"配置" 屏幕。
- **Self-Healing 支持:** 现在, HP OpenView Self-Healing Services 可用于 OVPM。Self-Healing Services 收集优化解析过程所需的数据。HP 建议使用 Self-Healing Services, 其包含在每 个技术支持合同中。要获取 Self-Healing Services 的文档及下载资料,请访问: http://support.openview.hp.com/self\_healing.jsp。一旦将 Self-Healing Services 安装在系统 上,您就应当能够提交针对 OVPM 产品的 Self-Healing 事件。建议在提交 Self-Healing 事件前, 通 过启用 OVPM 跟踪来使问题重现。这是为了确保在 Self-Healing Services 收集来自系统的数据时, 跟踪文件中会出现相应的跟踪消息。

# <span id="page-3-0"></span>文档

本发行说明文档的首页包含下列标识信息:

- 版本号,指明软件版本。
- 发行日期,在每次更新文档时更改。

要检查最近是否有更新,或确认使用的是最新版本,请访问以下 URL:

[http://ovweb.external.hp.com/lpe/doc\\_serv/](http://ovweb.external.hp.com/lpe/doc_serv/) 

- 1. 在"Product"列表中,单击产品名称 Performance Manager。
- 2. 在"Version"列表中,单击版本号。
- 3. 在"OS"列表中,单击操作系统类型。
- 4. 在文档列表中,单击文档标题。
- 5. 要检索文档,请单击"Open"或"Download"。

注意: 要查看 PDF 格式 (\*.pdf) 的文件, 必须在系统上安装 Adobe Acrobat Reader。要下载 Adobe Acrobat Reader, 请转到以下 URL:

#### <http://www.adobe.com/>

适用 OVPM 的文档位于安装 CD 的 paperdocs 目录中, 安装 OVPM 后, 在 UNIX 上它位于 /opt/OV/paperdocs/PM/zho/ 目录, 在 Windows 上位于 <install\_dir>\paperdocs\PM\zho\。OVPM 文档包括下列内容:

- 《OVPM 安装指南》提供了安装和升级信息,并阐述了从 PerfView 迁移的方法。请参阅 OVPMInstallGuide.pdf。
- インマンの ののの 用户指南》文档显示使用 OVPM 产品完成典型任务的屏幕快照示例。这是了解可使用 OVPM 完成的部分任务的快捷方法。请参阅文件 OVPMUserGuide.pdf, 或从 OVPM 主页打开"目 录"并选择"用户指南与用户教程"。
- インペントンの Planner 指南》包括使用 OVPM 预测图形的教程。可从下面文件获得 Adobe Acrobat 格式的可打印副本:
- PlannerManual.pdf
- インペン くのと 管理员指南》说明应由产品管理员执行的任务,例如配置、选择安全选项和故障排除。请 参阅文件 administrator.pdf, 或者访问 URL
	- http://system:8080/OVPM/Help/CHS/Administrator.htm,上面有 Web 页格式的管理员指南。
- "联机帮助"在产品的用户界面中提供。选择"帮助"按钮将显示当前页的说明,以及它提供的每项 功能的详细信息。
- その《发行说明》(本文件)显示自上一个发行版以来更改的信息、已知问题、增强功能和修复项,以及 任何特殊步骤或最新消息。该文件在安装 CD 中提供,即 OVPMReleaseNotes.htm
- "许可协议"在安装 CD 的 /LICENSES 目录中提供。"std.txt"文件说明 HP OpenView Performance Manager 的许可情况。"eval.txt"文件说明 HP OpenView Performance Manager 在 60 天产品试用期内的许可情况和支持情况。/LICENSES 目录中的其它文件说明 Apache Software Foundation、Oracle Corporation 和 World Wide Web Consortium 的法律协议,其内容涵盖这些 公司在 Performance Manager 中嵌入的技术。安装 OpenView Performance Manager 时, 您将需 要同意遵守上述所有文档中的条款。

# <span id="page-4-0"></span>安装说明

在《OVPM 安装指南》中介绍了安装要求以及安装 OpenView Performance Manager 的说明,本指南以 Adobe Acrobat (.pdf) 格式提供。请在安装 OVPM 前仔细阅读此文档。第一个安装窗口中有此文档,它也 可在安装 CD 上的 *paperdocs* 目录中找到。

有关所支持平台的当前列表,请参阅以下网站:

[http://support.openview.hp.com/sc/support\\_matrices.jsp](http://support.openview.hp.com/sc/support_matrices.jsp)

### <span id="page-5-0"></span>增强功能和修复项

## 增强功能:

- 可配置的日期和时间格式: 图形和表上的日期和时间格式默认为 OVPM 服务器系统的设置。现在, 这些格式可由 OVPM 用户指定。通过设定格式可更改月、天和年的顺序,以及其分隔符和位数。可将时 间格式指定为 12 或 24 小时,并可指定是否显示前导零。可为单个客户端(参阅前面各项)指定日期 和时间的格式,或者使用 OVPM "样式"文件为特定客户或用户、或所有用户指定日期和时间的格式。 有关更多详细信息,请参阅《OVPM 管理员指南》。
- 度量标签格式灵活:此发行版度量的"标签"字段具有更大的灵活性。现在,可包括更多的关键字 以提供与所绘制图形的度量有关的更详细信息:

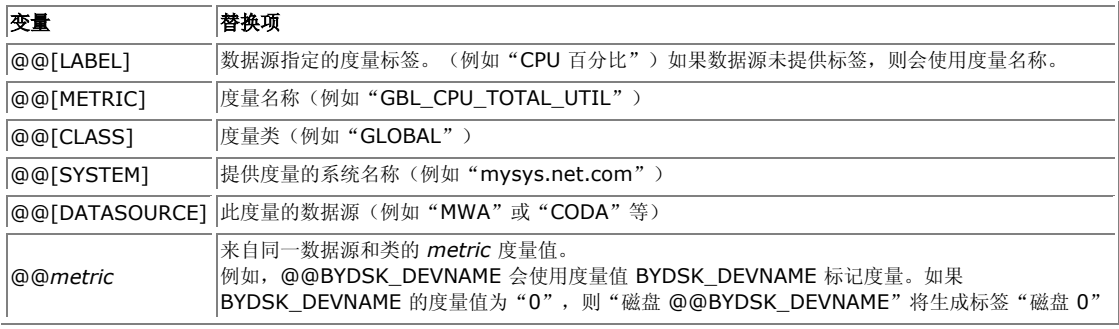

示例: @@[DATASOURCE]:@@[SYSTEM]:@@[CLASS]:@@[METRIC] 可能生成如下标签:

"MWA:mysystem.pub.com:GLOBAL:GBL\_CPU\_TOTL\_UTIL"

示例: @@[LABEL] 可能生成似于"CPU %"的标签。

可在"VPI\_Style.txt"文件中指定默认标签格式。只要绘制的图形未指定度量标签,就将使用此默认格 式。通过编缉相应 VPI\_Style.txt 文件,可为每个客户或用户、特定"Skin"目录或全局设置默认格 式。有关详细信息,请参阅《OVPM 管理员指南》。

- 不使用"工具栏"绘制 **Java** 图形:现在,可指定在工具栏不可见的情况下绘制 Java 图形。如果 对图形进行投影等操作,这将有助于提供更大的可视图形区域。
- 按倒序值排序:除设计按度量值排序(最大到最小)的图形之外,现在您还可设计按"倒序值"顺 序(最小到最大)对度量进行排序的图形。这样就能注意到那些容易被忽视的值。例如:Reporter 的 "Top CPU Systems"图形现在可使用"Bottom CPU Systems"图形进行补充,为您指出有哪些系 统可完成其它工作。
- 度量摘要 **=**"计数":如果数据源提供了事务数据,但并未包括事务计数,则可使用全新的度量摘 要技术计算汇总到每个数据点的数据源记录数。
- 日期范围=全部 (Java UI): 现在, 可从 Java 用户界面的日期范围下拉列表中选择"全部", 并 指定数据源中可用的全部数据。在 Web 表单用户界面中已经提供了此功能,现在也可在 Java UI 中使 用此功能。

■ 图形和表中的最大点数: OVPM 限制各种输出格式中的最大点数, 以避免产生问题。如果向浏览器 发送过多的格式化记录,可能会在不同 Web 浏览器中造成各种故障。

如果某些用户不想要这些限制,现在可使用"客户端配置"或 OVPM "样式"文件对其中的一些限制进 行更改。HTML 图形中的最大点数是 1024, Java 图形中的最大点数是 2048, 表(Java 或 HTML) 中的最大点数是 5000。可使用此新功能根据需要提高限制值,但是显示非常多的数据时,可能会出现 问题,对此要有所准备。

- 添加了状态信息, 指出服务器所用 JNI 库 (pmjni) 的版本。
- 通过 Web 表单界面绘制的 Java 图形现在也可使用开头和结尾。此文本位于图形的"属性"/"常 规"标签中。
- 处理了从 Web 表单用户界面输入的重复系统名称。这造成"设计"标签中显示重复"系统信息"。
- 添加了以"周"为单位的日期范围,以处理较长时间间隔的预测。
- 进行"系统信息"检查时,添加了检查"文件"类型数据源。
- 更改了"图形背景"参数,以便此参数将影响整个图形区域,而不是仅影响中心部分。选择较暗的背 景颜色时,将文本和轴的颜色从黑色切换为白色。
- 在 Java UI 中,使用日历类型屏幕选择日期时,可采用年为增量向前和向后移动,方法是按住 Shift 键并单击"<"或">"按钮。如未按住 Shift 键, 这些按钮与以前一样, 一次仅移动一个月。
- 在 Java UI 中,如果使用显示的日历类型更改日期,系统现在会将日历的开始日期设置为以前选择 的日期。以前,此显示项总是设置为当前日期。

# 修复项:

本发行版中修复了下列各项内容(由错误追踪号码标识):

- **QXCR1000027466** ER: 支持在 Java UI 中设置 ForcePointsEvery 值。
- **QXCR1000042563** ER:支持从 Java UI 中编缉图形开头/结尾。
- **QXCR1000045326** ER:请求保存单个用户定制的图形设置。客户请求允许单个用户保存各自 喜欢的定制图形设置(例如背景颜色等), 特别是在 Java 小程序中。
- **QXCR1000217420** 改进了打印功效和可用功能。
- **QXCR1000223882 -** 允许度量标签中的变量提供数据源等。
- **QXCR1000224811** 添加了"取消"选项,用于取消已发送的图形请求。
- **QXCR1000229280** ER:请求在数据集较大时改进图形的性能。
- **QXCR1000235065** ER:禁止从复杂图形"向下钻取"对话框中启动新图形。
- **QXCR1000242342 ER:** 增加了从 OVPA 传输至 OVPM 的最大记录数。
- **QXCR1000242345 ER: 在 Java UI 中支持 SUMFROMRAW。**
- **QXCR1000281233** 在 HP-UX 11.23 PA RISC 体系结构中支持 OVPM。
- QXCR1000304819 ER: 密码将显示为 "\*\*\*\*\*\*\*\*\*"
- **QXCR1000307575** ER:显示表中的行数。
- QXCR1000044006 每个图形的度量数和多个图形/单个图形功能 现在, Java 图形已经具备了"多个图形"功能, 与 HTML 图形的功能不相上下。如果因为使用过滤器 "=@"架构,从而导致图形上的最大度量数超出"每个图形的度量数"值,则将绘制其它图形以容纳全 部度量。
- **QXCR1000047191** 无法以批处理模式执行 Java 图形中的 NOMARKERS。
- **QXCR1000089521/QXCR1000044197** Java 界面进行打印消耗甚大。
- **QXCR1000193221** OVPM Java GUI 未提供可用的打印功能。
- **QXCR1000205441** 对 Perf 比较图形实施向下钻取仅显示一个系统。
- **QXCR1000207934** 访问 NCS 代理程序发生错误时套接字增加。
- **QXCR1000212442** 两个或多个系统的 Web 表单/OVOW 控制台向下钻取失败。
- **QXCR1000223841** 文档中用于 Oracle 的 OVPMconfig.ini Reporter DSN=variable 不明确。
- **QXCR1000224008** coda 代理程序刷新过程中出现 \_doprint 信号 11 异常。
- **QXCR1000224401** ovpmbatch 使用 localhost 禁止远程查看图形。
- **QXCR1000229660** 在用户定义的图形中,保存图形时,右 Y 轴和左 Y 轴换位。
- **QXCR1000230833 OVPM** 显示错误的平均度量值。
- **QXCR1000232894** 如果以前连接的 mwa 代理程序关闭,则 OVPM Java 界面将挂起。
- **QXCR1000233740** 如果值中包含特殊字符 =<>~!,OVPM 过滤器失效。
- **QXCR1000233742** 如未找到数据,OVPM 将记录 xml 表单出现零指针异常。
- **QXCR1000234513** 通用数据库显示来自 Oracle 的表格片段。
- **QXCR1000235931** 图形的自动刷新功能失效。
- **QXCR1000238834** 如果实例包含空格,则不能正确处理"实例"。
- **QXCR1000244685** 与 perflbd 连接时, 如报告错误 (MWA210-33), OVPM 可挂起。
- **QXCR1000246100** 如果图形显示来自同一天的全部数据,则在此图形上钻取时,Java 图形的 "向下钻取"将跳转 7 天。
- **QXCR1000246100 -** 将两个并发请求传送至 OVIS 数据源时, OVPM 将失败。
- **QXCR1000247469 在 Web UI 中, DrillDownPropertiesDialog 中图形的不可见。**
- **QXCR1000246862** 无法看到某些 OVPA 代理程序的 NETIF 度量。
- **QXCR1000287960** 配置客户密码时,OVPM 5 和 Reporter 集成失效。
- **QXCR1000288867** 在 Java 中,"仅显示"用户需要两次登录才能查看到行为。
- **QXCR1000295953** 带有德语语言环境的图形模板不读取会影响标尺的小数。
- **QXCR1000299792** 在 OVPM 5.0 中,"仅显示"受限访问未正常运行。
- **QXCR1000304727** 使用 OVPM 批处理时, 无可用缓冲空间及处理漏洞导致 OVPM 挂起。
- **QXCR1000244211** OVPM 好像正在以不正确的方式处理度量 DATE\_SECONDS。根据度量 文档,应该以本地时间显示此度量,但是该度量好像又一次应用了本地时间修改。
- **QXCR1000334172** 在 OVPM 6.0 中 Web 表单界面没有顾及结束日期
- **OXCR1000343451** 如果用户对图形实施向下钻取并且所选的持续时间少于一天, 则 OVPM 会发送错误消息,指出未找到数据。错误消息中提到的开始和结束日期也是不正确的。
- **QXCR1000316686** 客户请求在向下钻取表和 Java 图形中显示秒数
- **QXCR1000323553** OVPM 5.0.16 不区别大小写的客户登录名导致 HTTP 404 错误
- **QXCR1000330682** 没有为日期范围以"上次"结束且点间隔等于 5 分钟的请求图形提供 数据。
- **QXCR1000344915** 无法访问代理程序时,OVPM 5.0 因耗时过长而导致超时。
- **QXCR1000347568 OVPM: 在 OVPM 中提供可配置的 JVM 可用内存检查**
- **QXCR1000301793 OVPM 5.0:** 如果"选中"了向下钻取表中某些值所在的行, 则这些值会 成为不可见的。
- **QXCR1000345346** OVPM 6.0 会忽略在非默认端口上运行的 ovbbccb 的端口设置
- **QXCR1000343541** 单一端口 SSL 与 OVPM 6.0 的通信中断
- **QXCR1000350863** -"上次"和"当前"之间相差 5 到 15 分钟
- **QXCR1000343724** OVPM 6.0: Xml 图形中度量的名称属性为空

### <span id="page-8-0"></span>已知问题、限制和解决办法

**■ 并发 NCS 访问:**如果系统正在运行 OVPA 代理程序并使用 NCS datacomm, 则对同一系统尝试 同时建立多个连接会导致错误。示例包括:在系统中通过快速单击"绘制"按钮重复绘制同一个图形。 初步测试表明,连接到 Tru64 操作系统上的 NCS 时最有可能发生该问题,而在 Aix 操作系统上发生该 问题的可能性较小,在 Solaris 系统上则极少发生该问题。使用 DCE 或 HTTP (BBC) datacomm 建 立到 OVPA 的多个连接似乎不会发生该问题。

解决办法: 在同一个 NCS 系统中绘制图形时, 在上一个图形完成之前, 不要连续绘制多个图形。

**OXCR1000319392**: 在来自多字节语言环境的 Java 图形中, OVPM 无法显示本地化的 AM/PM 字符。默认情况下, OVPM 将采用 24 小时格式显示时间。用户可通过"设置"按钮或标签更 改日期和时间的格式,选择是否采用带有 AM/PM 标识符的 12 小时格式显示时间。但是,本地化 AM/PM 标识符中使用的字符在某些语言环境(如简体中文和韩语)的 Java 图形中可能会损坏。

解决办法: 在这些语言环境中, 使用 24 小时时间格式。

**QXCR1000355238**:在具有 OVGC 4.x 的系统上安装 OVPM 6.01 会破坏 OVGC 4.x。

如在具有 OVOW 管理服务器 7.x 或者 OV Reporter 3.x 的相同系统上安装 OVPM 6.01, 会破坏称 为 OV 绘图组件 (OVGC) 的内建绘图组件。

解决办法: 要解决此问题,请使用以下步骤删除 ISAPI 过滤器: 在 Internet information Services (IIS) 管理器中: 单击"网站"。右键单击"默认网站"并选择"属性"。在"默认网站属性"对话框 中,单击"ISAPI 过滤器"。突出显示这两个过滤器,即"AnalyzerISAPI"和"jakarta\_ovpm"过 滤器并单击"删除"按钮。单击"确定"并退出 Internet information Services (IIS) 管理器。然后 使用命令提示符中的命令 iisreset,重新启动 IIS。重新启动 IIS 后,再重新启动 OVPM。

**QXCR1000311288**:中文标题在 Java UI 中显示为乱码。

此问题是因为 OV Control (OVC) 启动 OVPM 时, 未传递 LC\_ALL 和 LANG 变量。OVC 从命名空间 [ctrl.env] 下面的 OV Config 数据库读取环境变量,而不是从导出上述变量的用户会话中读取环境变 量。因此,需要在命名空间 [ctrl.env] 下面的 OV Config 数据库中明确添加上述变量。安装后初次启 动 OVPM 时可能出现此问题,因为安装程序使用 OVC 启动 OVPM。但是, 如果使用"ovpm"脚本重 新启动 OVPM, 将不会出现此问题, 因为脚本从用户会话中读取上述变量。

#### 解决办法:

o 以超级用户身份通过运行下列命令来关闭 OVPM。

/opt/OV/bin/ovc -stop

{ 以超级用户身份运行下面两个命令:

/opt/OV/bin/ovconfchg -ns ctrl.env -set LC\_ALL \$LC\_ALL

/opt/OV/bin/ovconfchg -ns ctrl.env -set LANG \$LANG

其中, LC ALL 和 LANG 是 UNIX 环境变量集, 用于指定语言环境。请确保在运行上 述命令前,这些环境变量已正确导出。例如,可在 HPUX 上设置下列值以便在简体中 文环境下运行。

LC ALL=zh CN.hp15CN

LANG=zh\_CN.hp15CN

o 以超级用户身份通过运行下列命令来重新启动 OVPM。

/opt/OV/bin/ovc -start 或 /opt/OV/bin/ovc -restart

#### **Autopass** 问题 **QXCR1000304334**:

在 HPOvLIC 的已发行版本(用于 Windows)中, 已确定存在严重安装缺陷。HPOvLIC(也称为 Autopass)是 HP OpenView 许可组件,许多 OpenView 产品都附带并使用此组件。在已安装 HPOvLIC 4.32.000 或已安装任何低于 5.x 版本的 HPOvLIC 的系统上,如果任何产品安装了 HPOvLIC 5.02.000、5.10.040、05.10.050 或 05.20.010, 则可能出现此问题。在这种情况下, 如果在安装这些版本的 HPOvLIC 过程中,这些 HPOvLIC 文件保持锁定状态,则锁定的 HPOvLIC 文 件不会根据需要进行替换。这将使 HPOvLIC 组件处于未知状态。不同产品的具体症状可能明显不同, 这取决于所涉及的 HPOvLIC 版本和安装过程中处于锁定状态的具体文件。通常,这种情况可能使某些 (也可能是全部) HPOvLIC 功能不可用。仅在满足下列条件时,才会影响所有 OpenView 产品:

- { 平台为 Windows
- o **OpenView** 产品附带并安装了 HPOvLIC 许可组件。
- o 产品与使用 HPOvLIC 的其它 OpenView 产品安装在同一系统上。
- o 安装较新版本的 HPOvLIC 过程中, 一个或多个 HPOvLIC 文件保持锁定或繁忙 状态。

可能受影响的 OpenView 产品:

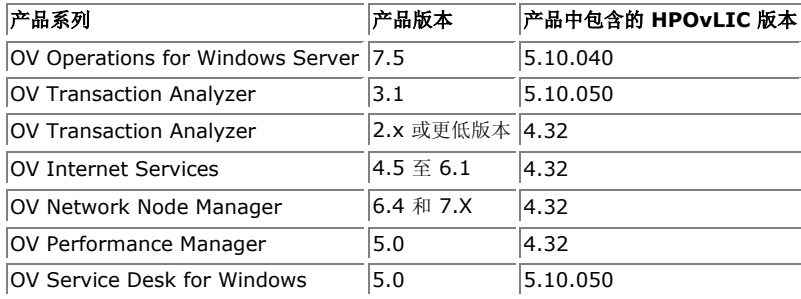

请注意,此问题仅出现过几次,主要影响 OV Transaction Analyzer 和 OV Internet Services。这些 产品经常在同一系统上安装,并且这些应用程序经常持续锁定某些 HPOvLIC 组件文件。

#### 解决办法:

可通过下列方法之一防止出现此问题:

o 首先安装使用最高版本 HPOvLIC 的产品。

o 安装其它 OV 产品之前, 中止与现有 OV 产品关联的所有服务和进程。

通常,这些预防性的措施无法实现。如果已经出现问题,可使用 HPOvLIC Recovery Tool 进行修复。 此工具可外部使用,并可从密码交付中心获得,其网址为 www.webware.hp.com。

#### **Windows XP Service Pack 2** 限制 **RPC** 界面:

应用 Windows XP service pack 2 或 Windows 2003 service pack 1 (或 Windows 2003 sp0 的 hotfixes)将限制 RPC 界面,并禁止 OVPA 与其它 OpenView 产品(如 OVPM)进行通信。

解决办法:有关详细信息以及如何解决此问题的步骤,请参阅 QXCR1000225770。在 OVPA4.5 发行 说明中也介绍了解决办法。

**■ QXCR1000314500:** 重新引导系统后, Tomcat 经常不自动启动。

解决办法: 通过执行 ovpm 启动命令手动启动 tomcat, 或按照 QXCR1000314500 中的解决办法说 明操作。

# <span id="page-11-0"></span>技术支持

请访问 HP OpenView 支持网站:

<http://www.hp.com/managementsoftware/support>

该网站提供联系信息以及 HP OpenView 提供的有关产品、服务和技术支持的详细信息。

HP OpenView 在线软件技术支持为客户提供自己解决问题的能力。可以快速有效地访问交互式技术支持工 具,以便管理您的业务。作为重要的技术支持客户,通过使用支持站点可以在以下方面受益:

- 搜索感兴趣的知识文档
- 在线提交改进请求
- 下载软件补丁程序
- 提交和跟踪技术支持案例的进度
- 管理技术支持联系人
- 查找 HP 技术支持联系人
- 查看可用服务的有关信息
- 与其他软件客户进行讨论
- 研究并注册软件培训

注意: 大多数技术支持区域都需要注册为 HP Passport 用户并登录。许多区域还需要有效的技术支持合同。

要了解有关技术支持访问级别的详细信息,请访问以下 URL:

http://www.hp.com/managementsoftware/access\_level

要注册 HP Passport ID, 请访问以下 URL:

<http://www.managementsoftware.hp.com/passport-registration.html>

### <span id="page-11-1"></span>法律声明

© 版权所有 2002-2006 Hewlett-Packard Development Company,L.P.

本文包含的信息如有更改,恕不另行通知。

HP 产品和服务随附的明示性保证声明中列出了适用于此类产品和服务的专用担保条款。本文中的任何内容均 不构成额外的担保。对于本文中的技术或编辑错误或者遗漏,HP 概不负责。